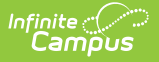

# **SE (SPED Report) (Indiana)**

Last Modified on 10/21/2024 8:22 am CDT

This report is no longer supported or updated by Infinite Campus. The Indiana flat file reports will remain available in the Infinite Campus system so schools can continue to use them as needed.

Data [Exchange](https://www.in.gov/doe/it/link-initiative/data-exchange/) was designated as the sole source of truth for all data for the purposes of required reports beginning with the 2021-2022 school year. Please refer to the Indiana Ed-Fi documentation for additional information about current state reporting [practices/proced](https://kb.infinitecampus.com/help/indiana-ed-fi)ures using the Data Exchange Ed-Fi System.

Data [Submission](http://kb.infinitecampus.com/#special-education-report-layout) | [Report](http://kb.infinitecampus.com/#report-logic) Logic | Report Editor [Details](http://kb.infinitecampus.com/#report-editor-details) | [Generating](http://kb.infinitecampus.com/#generating-the-report) the Report | Special Education Report Layout

Tool Search: SPED Report

The purpose of this data collection is to gather information on students receiving Special Education services and have an IEP. The report is used in federal and state reporting.

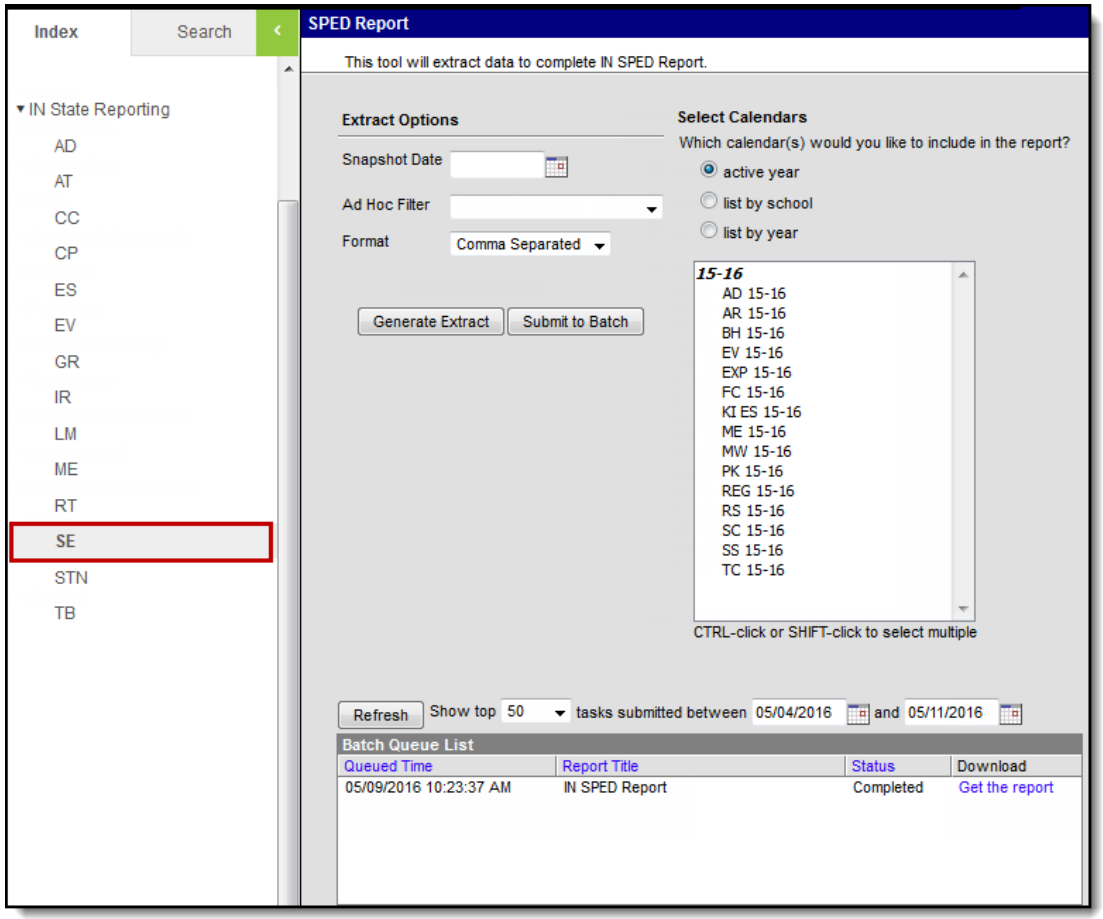

Special Ed Report

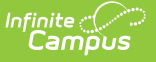

### **Data Submission**

The first required collection period for this report runs from early to late October, with the sign-off period ending in early November. The second required collection period runs from early to mid December, with the sign-off period ending a week later. This data will be reconciled with the December CODA data to determine final counts for funding. The third required collection period runs from early to mid April, with the sign-off period ending a week later.

The Center for Exceptional Learners requires the summary report to be signed by the Superintendent. This report can be found in the Application Center under Data Verification Reports. A signature line will be available when clicking on the printable view. Please sign and return to the address listed on the report no later than midnight on the last day of the sign-off period.

### **Report Logic**

- Students appear in this extract who have active enrollment and active, locked IEPs on the snapshot date indicated by the extract editor.
- Only one record reports per student.
- The first enrollment the student has that is not end dated and is overlapped by an IEP reports.
- If a student has multiple enrollments with the same Start Date, the enrollment with the lowest enrollment ID reports.

### **Report Editor Details**

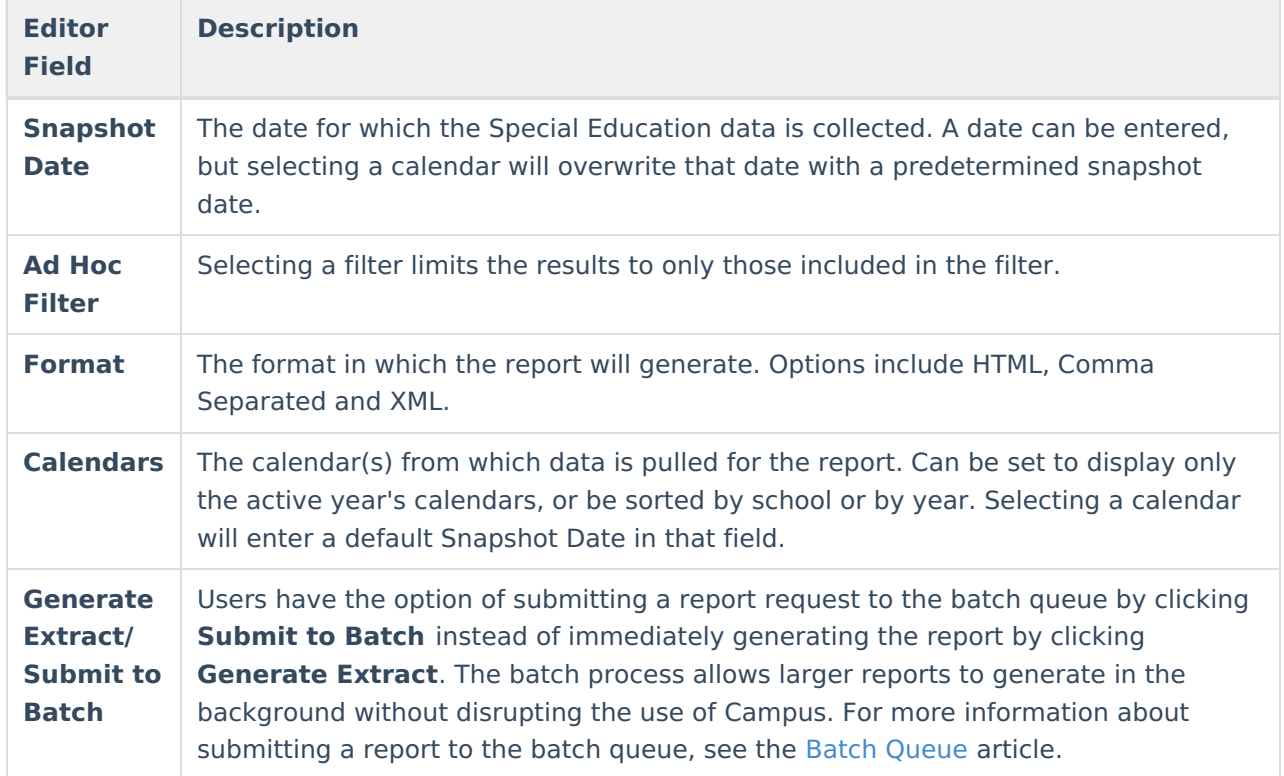

The following table defines the available elements on the Special Education Report Editor.

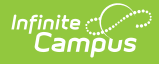

## **Generating the Report**

1. Enter a **Snapshot Date** in mmddyyyy format or by clicking the calendar icon.

Selecting a calendar will overwrite any date entered with a predetermined date.

- 2. Select the **Format** in which the report should be generated.
- 3. Select the **Calendar(s)** to be included in the report. Calendars can be sorted by active year, by school or by year.
- 4. Click **Generate Extract** to generate the report in the desired format.

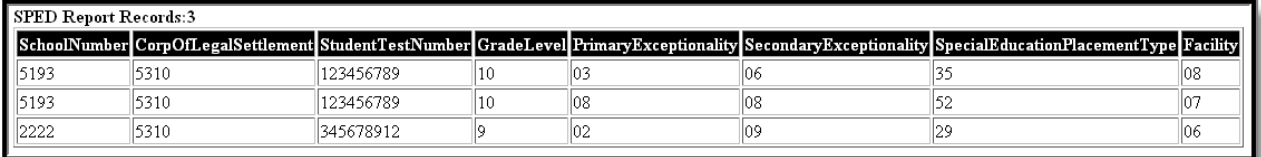

Special Ed Report - HTML

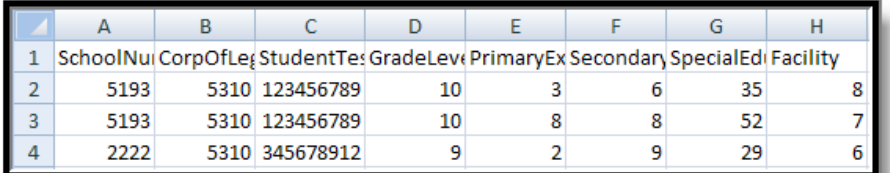

Special Ed Report - Comma Separated

```
<VTF SEData>
 -<br><record SchoolNumber="5193" CorpOfLegalSettlement="5310" StudentTestNumber="123456789" GradeLevel="10" PrimaryExceptionality="03" SecondaryExceptionality="06"
SpecialEducationPlacementType="35" Facility=
 <record SchoolNumber="5193" CorpOfLegalSettlement="5310" StudentTestNumber="123456789" GradeLevel="10" PrimaryExceptionality="08" SecondaryExceptionality="08"
{\bf Special Education}\label{thm:spec} {\bf Special Education}\label{eq:spec} {\bf The cialE}\,{\bf duc}\,{\bf ation}\nonumber\\ {\bf Theorem\,1.17}-<br><record SchoolNumber="2222" CorpOfLegalSettlement="5310" StudentTestNumber="345678912" GradeLevel="9" PrimaryExceptionality="02" SecondaryExceptionality="09"
 SpecialEducationPlacementType="29" Facility="06"/>
```
Special Ed Report - XML

# **Special Education Report Layout**

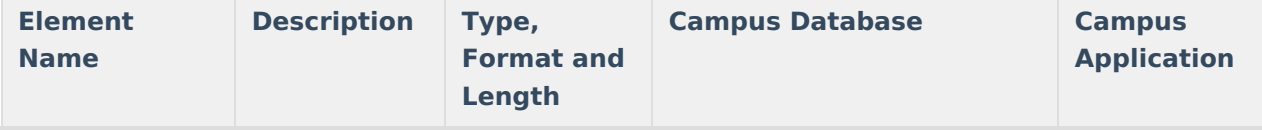

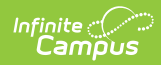

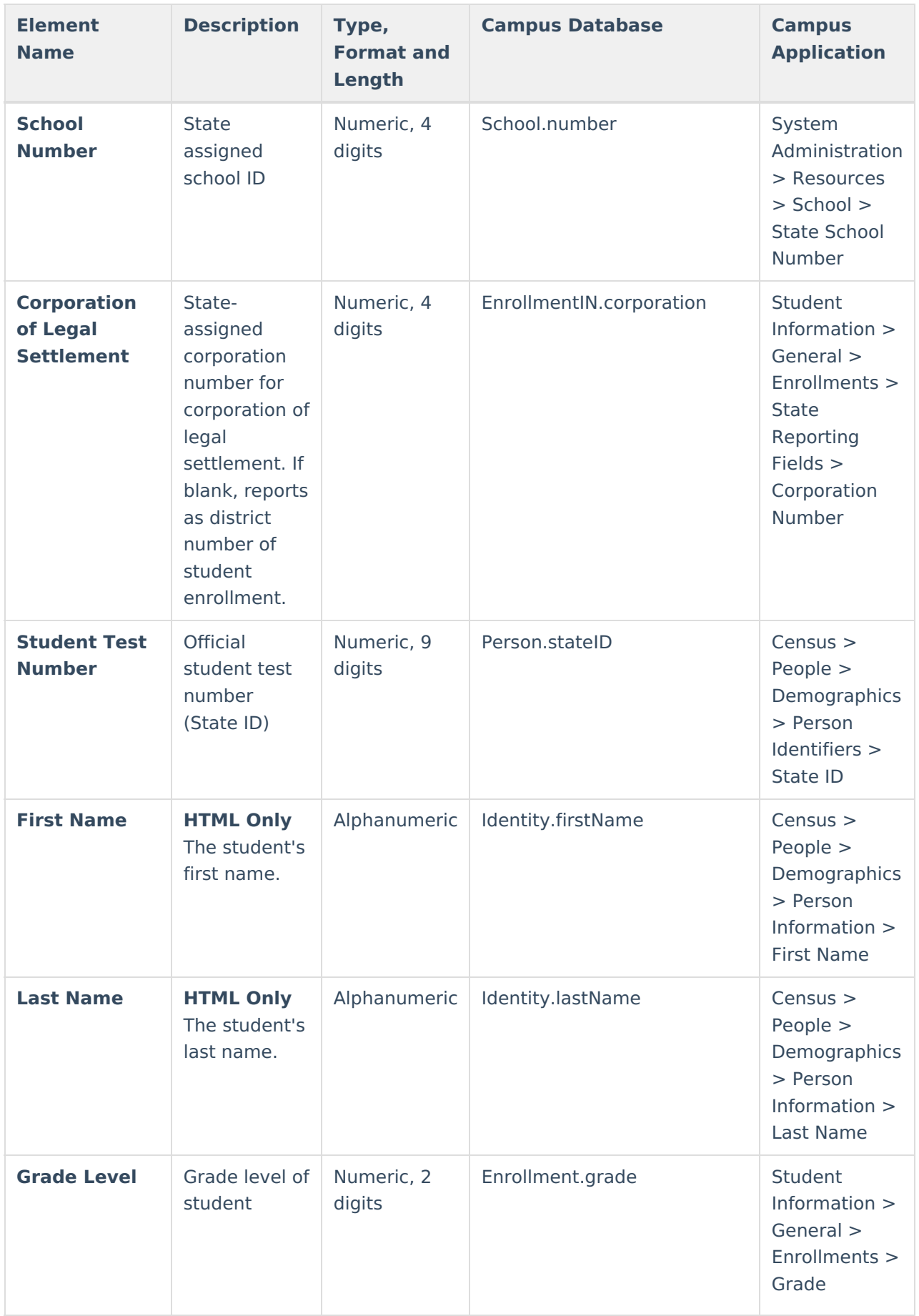

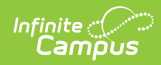

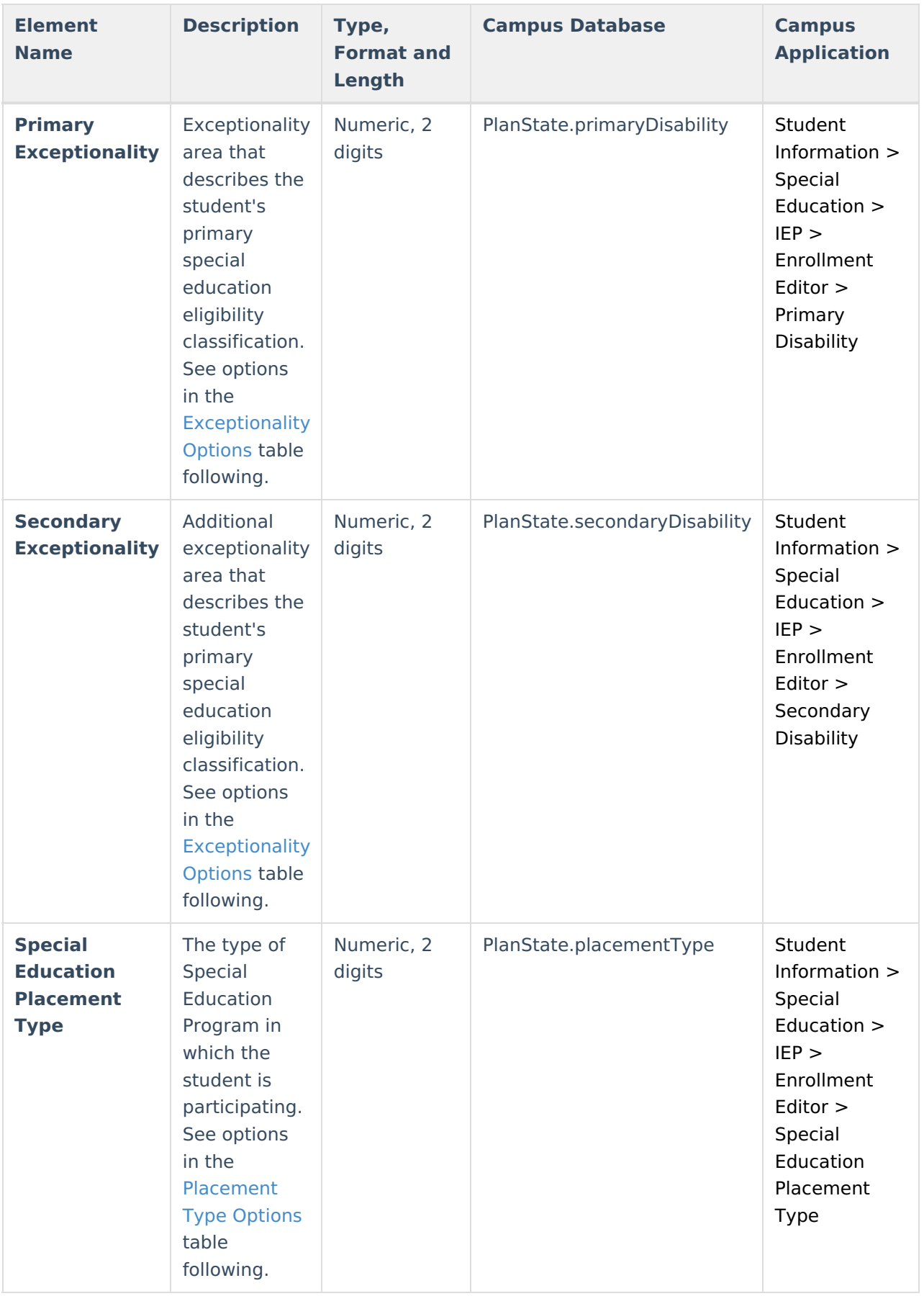

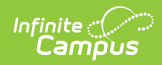

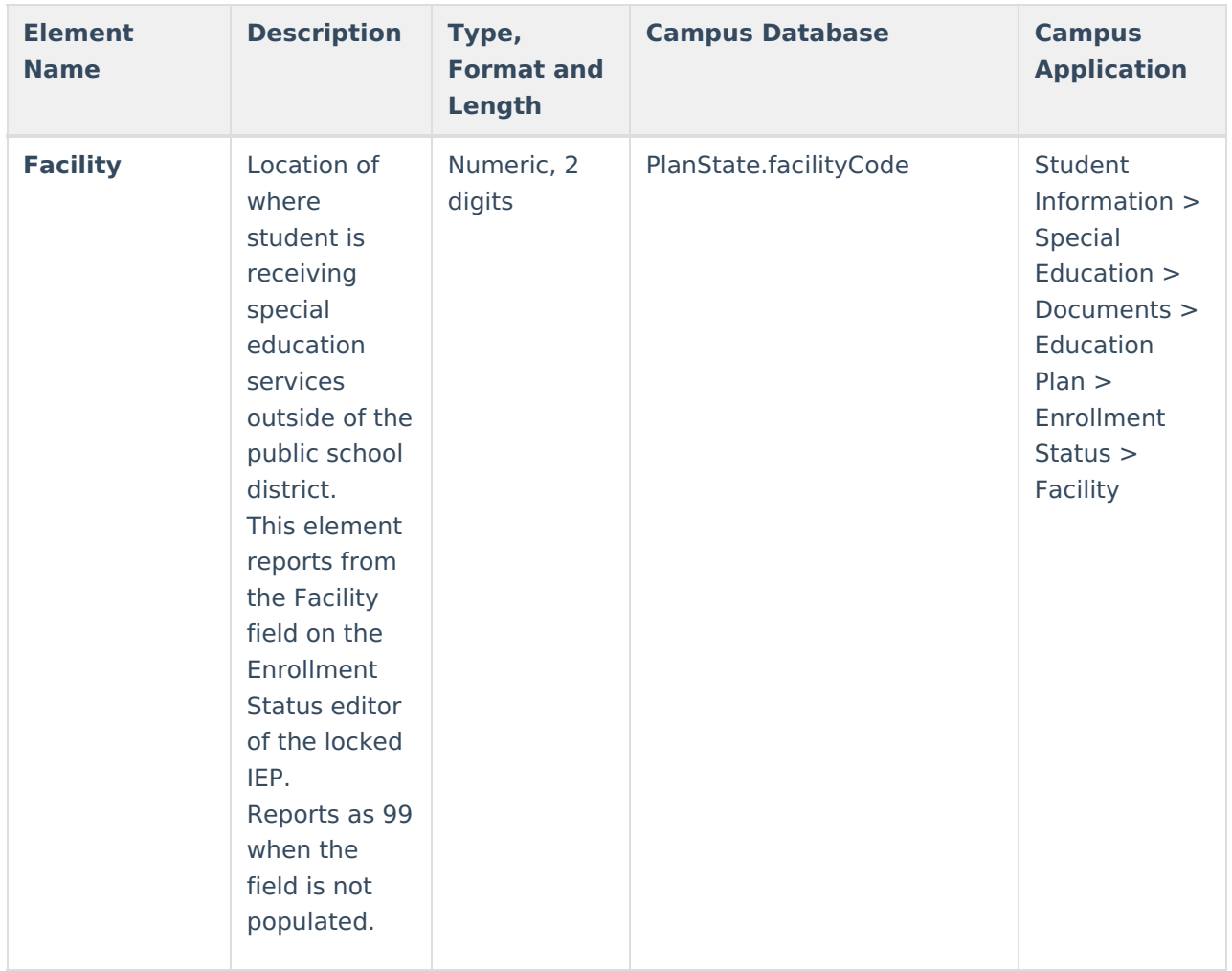

#### **Exceptionality Options**

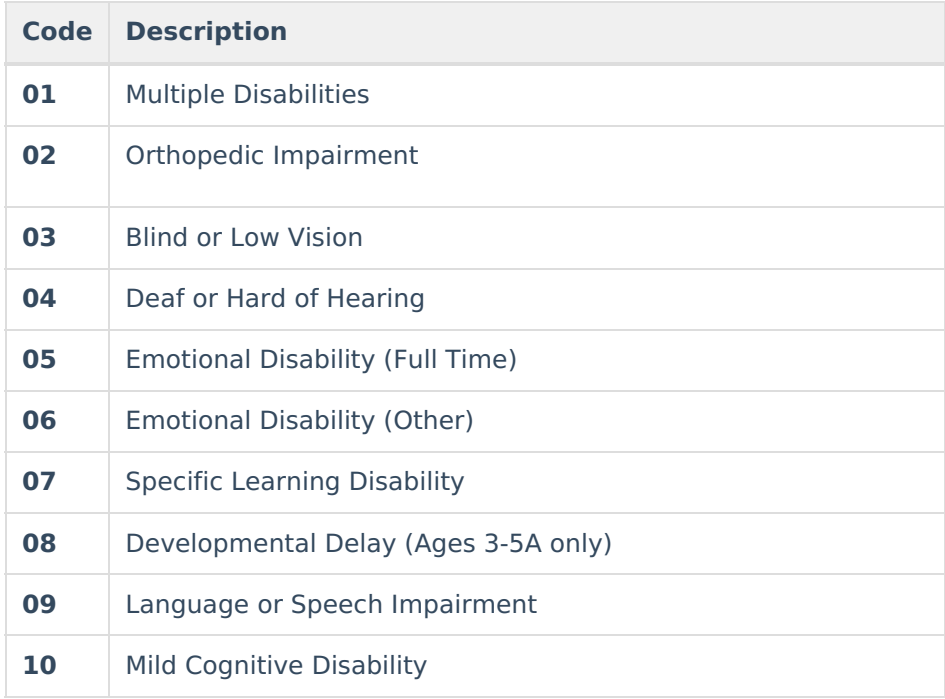

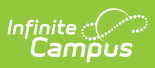

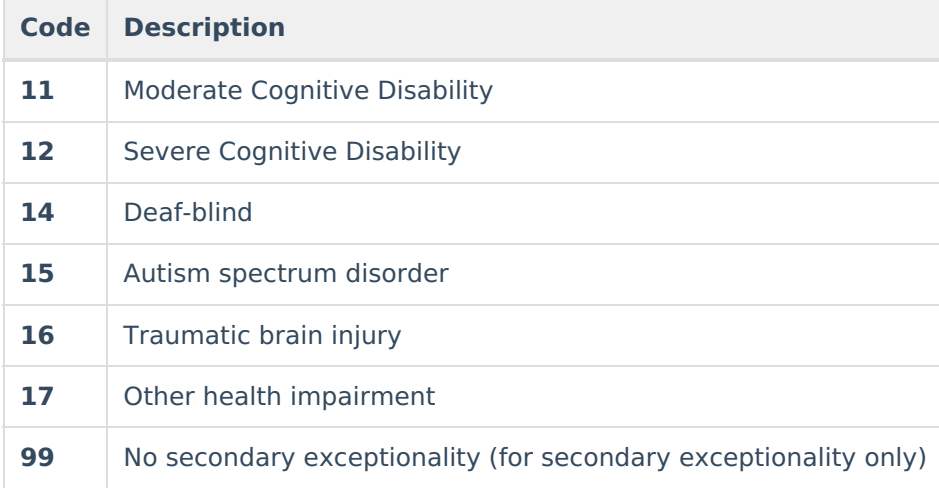

#### **Placement Type Options**

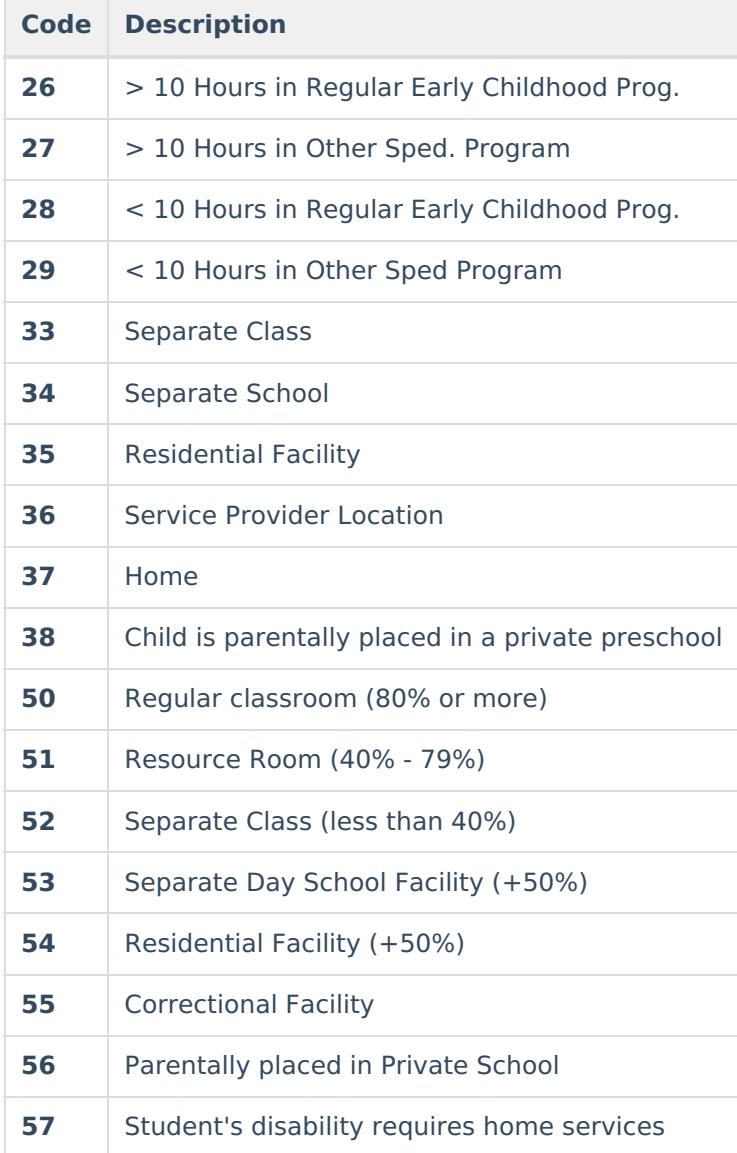

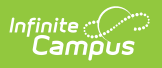